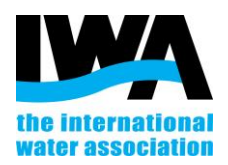

## How can I join an IWA Specialist Group?

IWA Specialist Groups cover a wide range of subjects and are one of the main mechanisms for like- minded IWA members to network and share knowledge. IWA members can join up to **51 Specialist Groups** and contribute to the SGs by engaging in discussion with the other members, join the SG Management Committee, provide support during SG events etc. How can you be part of them?

**STEP 1:** Go to IWA - [Community Portal -](https://www.iwaconnectplus.org/dashboard) Dashboard [Page \(iwaconnectplus.org\)](https://www.iwaconnectplus.org/dashboard) and login

**Your login is your email address, and if you need to set or reset your password, please use this link:** [Login](https://iwa-network.force.com/s/login/?ec=302&inst=8e&startURL=%2Fidp%2Flogin%3Fapp%3D0sp4K000000TNJW)  [\(force.com\)](https://iwa-network.force.com/s/login/?ec=302&inst=8e&startURL=%2Fidp%2Flogin%3Fapp%3D0sp4K000000TNJW)

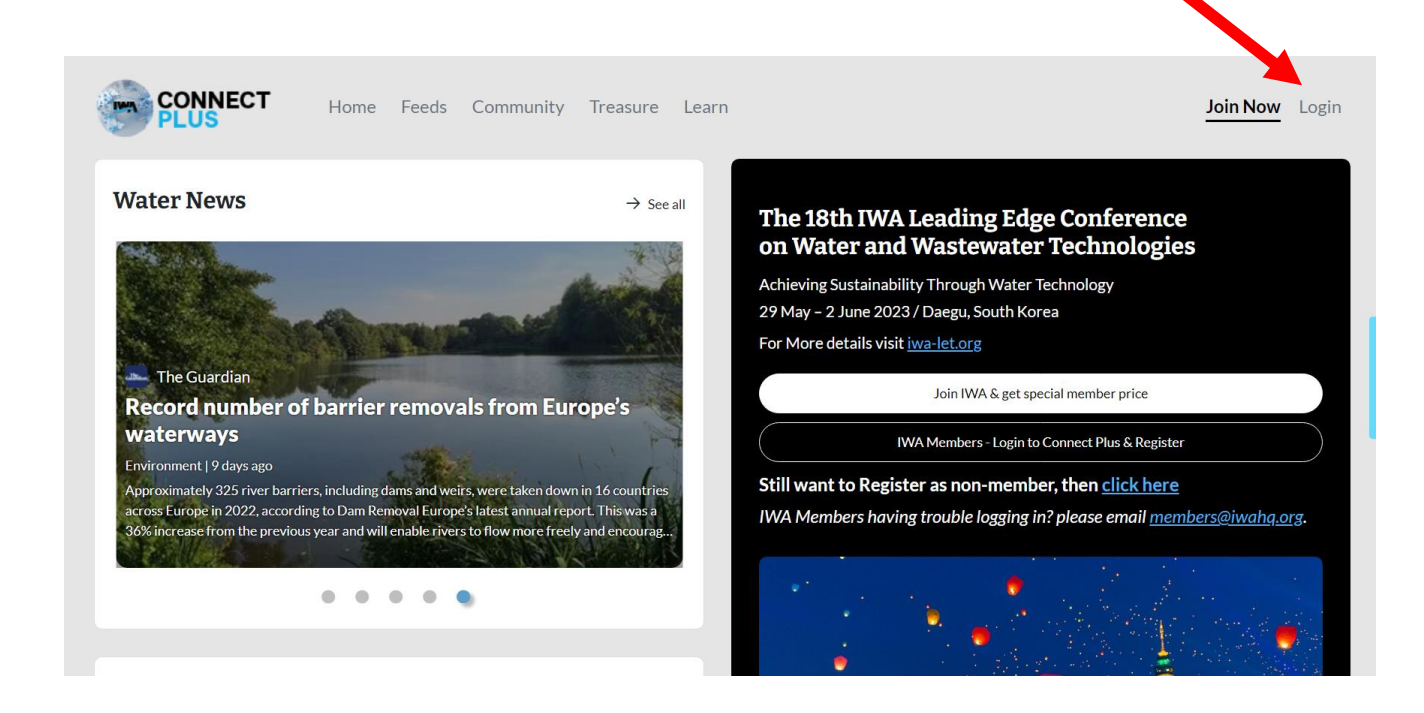

**STEP 2**: Click on 'COMMUNITY' on the upper part of the toolbar

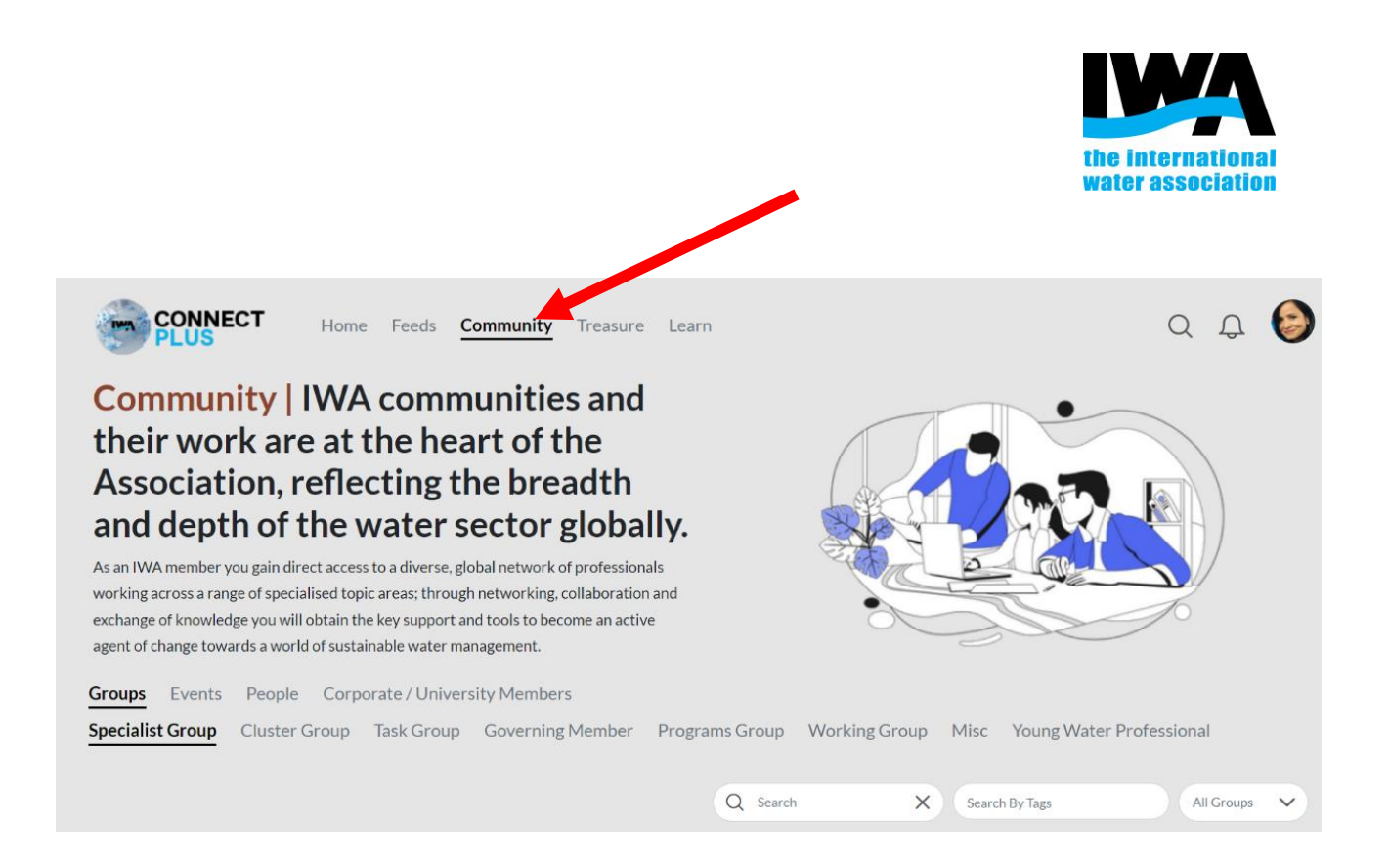

**STEP 3-** Click on the Groups and 'Specialist Group' and click on the Specialist Group you would like to join.

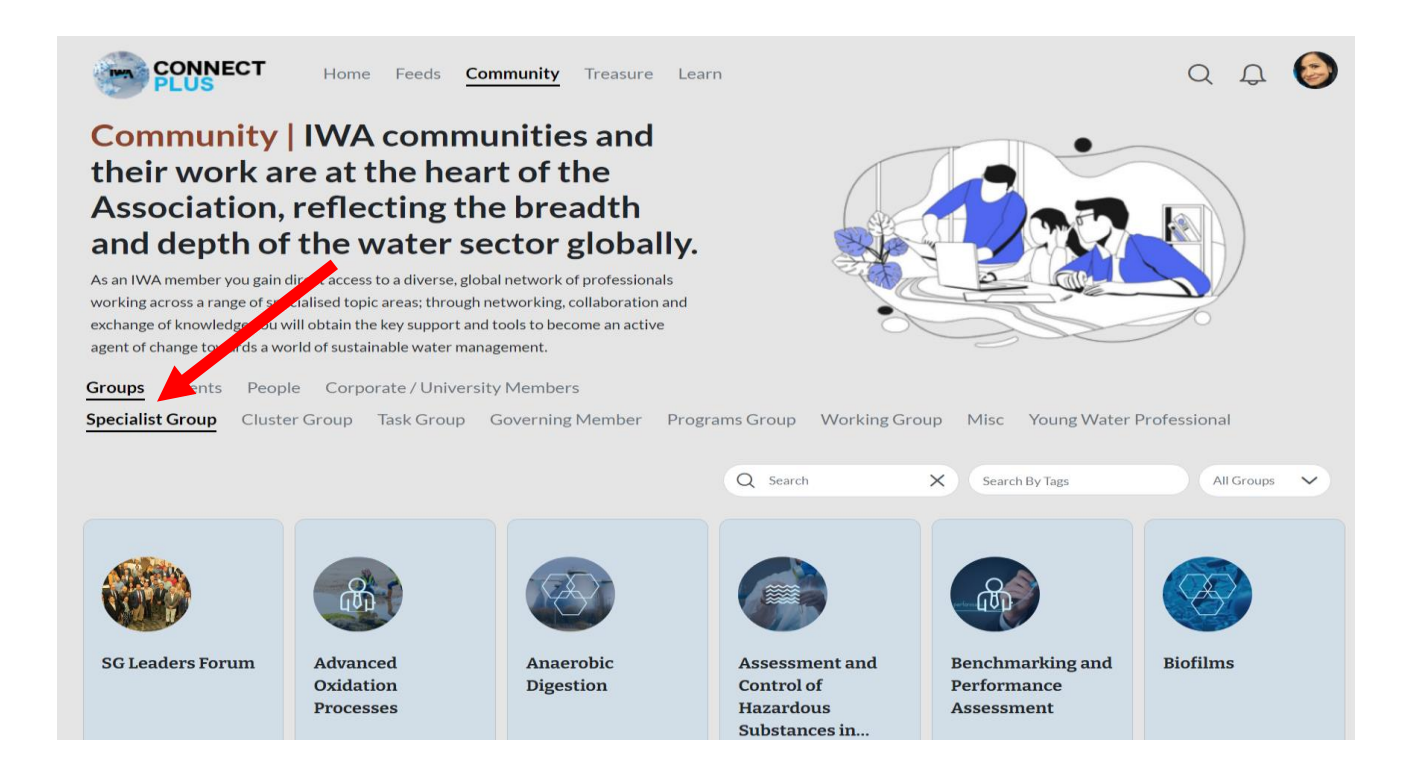

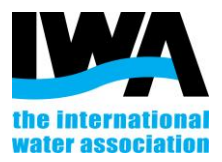

**STEP 4**: Once you have clicked the specialist Group you would like to join, the main page of the SG will appear:

You are now a member of the Specialist Group and you will receive all updates (newsletters, calls for nominations for management committee, calls for proposals for events locations etc.) related to this group.

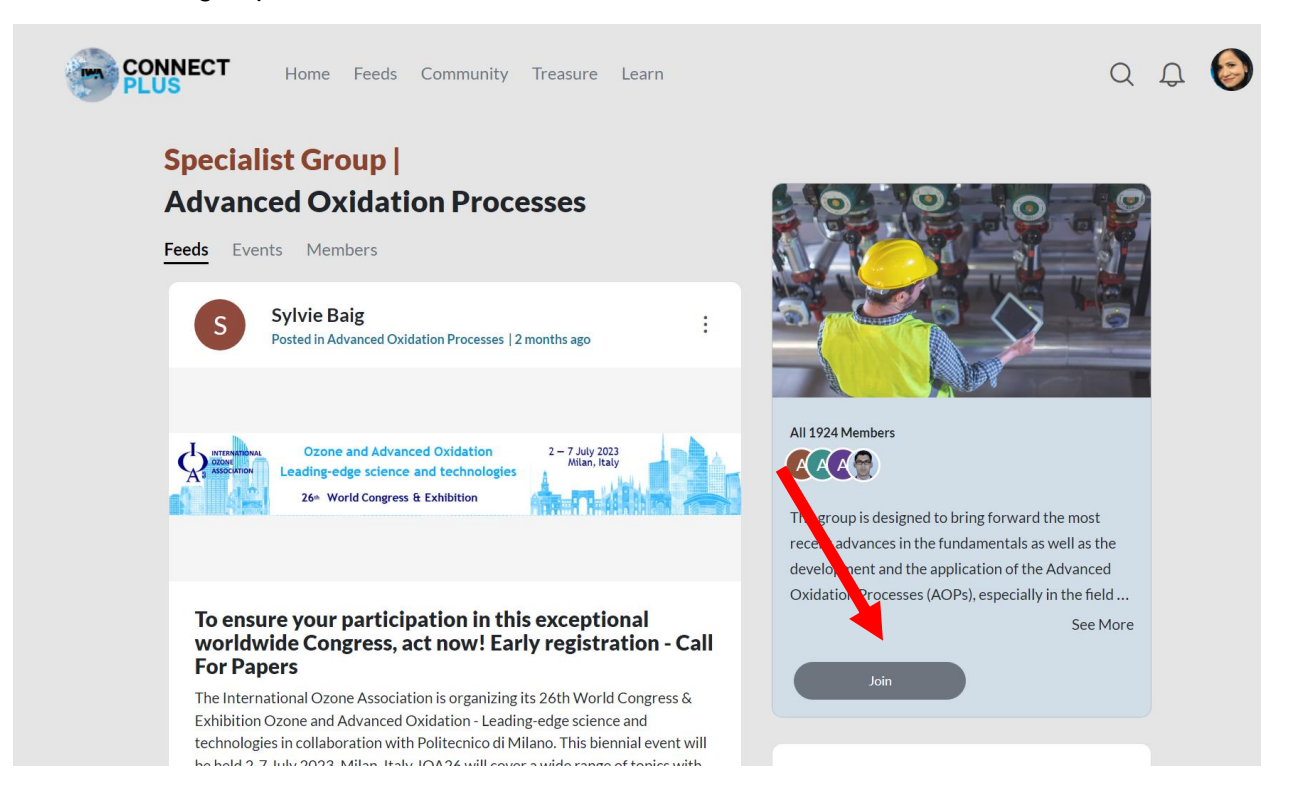